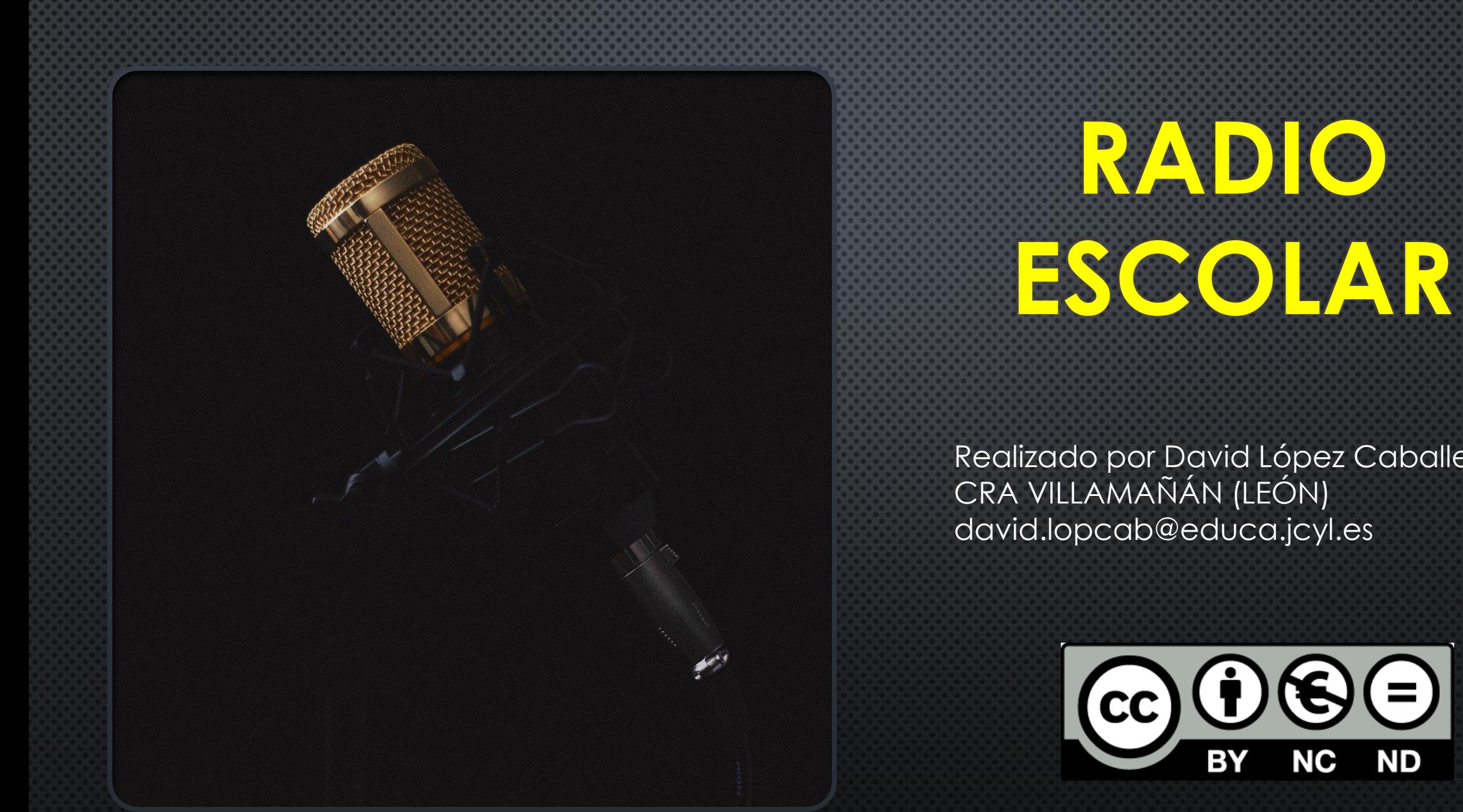

Realizado por David López Caballero CRA VILLAMAÑÁN (LEÓN) david.lopcab@educa.jcyl.es

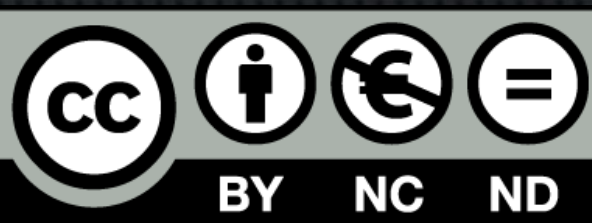

2. FASES

3. PREGUNTAS

#### 1.1 ¿DÓNDE ENCAJAR LA RADIO?

#### **NIVEL CENTRO**

Decreto 26/2016 de 21 de julio por el cual se establece el currículo de Castilla y León.

"Trabajo por proyectos, especialmente relevante para el aprendizaje por competencias"

"Las estrategias interactivas son las más adecuadas en un proceso de enseñanza – aprendizaje"

"Aprendizaje orientado a la acción"

"No olvidar la atención a la diversidad"

#### 1.1 ¿DÓNDE ENCAJAR LA RADIO?

PLAN DE EXPRESIÓN ORAL Y ESCRITA

Plan que se puede elaborar y dentro de este una sección dedicada al uso de la radio.

**NIVEL CENTRO**

**NIVEL AULA**

#### 1.1 ¿DÓNDE ENCAJAR LA RADIO?

CURRÍCULUM ÁREA DE LENGUA

BLOQUE 1. COMUNICACIÓN ORAL:

Objetivo de Etapa: "Conocer y utilizar de manera apropiada la lengua".

## **2. FASES**

### 2.1 PREPRODUCCIÓN

### 2.2 PRODUCCIÓN

### 2.3 POSPRODUCCIÓN

#### 2.1.1 EQUIPO HUMANO

- Una o varias personas encargadas de esta tarea.
- Coordinar todas las acciones: secciones, tratamiento técnico y de formar a alumnos y compañeros.

#### 2.1.2 SITUACIONES

- CEIP de 2 líneas líneas o más.
- CEIP pequeño 1 línea o grupos mixtos.
- $-C.R.A$

#### 2.1.2 SITUACIONES

#### **CEIP de 2 líneas líneas o más.**

- Los encargados será tutor/a de 6º.
- Radio montada en un aula
- Alumnos presentadores y encargados de las secciones.
- Cada grupo se ecarga una vez al mes de realizar la radio.
- Los tutores tienen que estar comprometidos.

#### 2.1.2 SITUACIONES

### **CEIP PEQUEÑO: 1 línea o grupos mixtos .**

- Los encargados será coordinador/a
- Radio montada en un aula.
- Alumnos presentadores y encargados de las secciones.
- Se fija un día para la grabación y van pasando por el estudio.
- Los presentadores pueden variar.
- Los tutores tienen que estar comprometidos.

#### 2.1.2 SITUACIONES

### **CRA**

- El coordinador distribuye el trabajo. (POST IT)
- Cada localidad presenta una sección. (ROTATIVA)
- Alumnos presentadores y encargados de las secciones.
- La radio viaja. Debería de ser una persona que itinere por los pueblos con formación técnica.
- Los tutores tienen que estar comprometidos.

#### 2.1.3 EQUIPO TÉCNICO

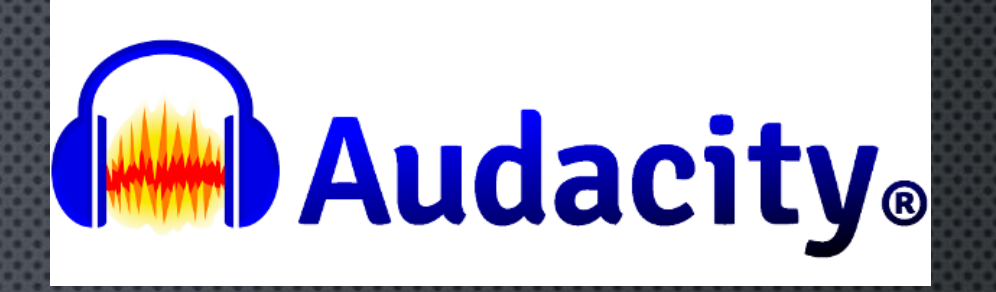

[https://www.audacityteam.org/do](https://www.audacityteam.org/download/)

- Móvil
- Mesa de mezclas
- Micrófonos
- Programa de grabación y edición.

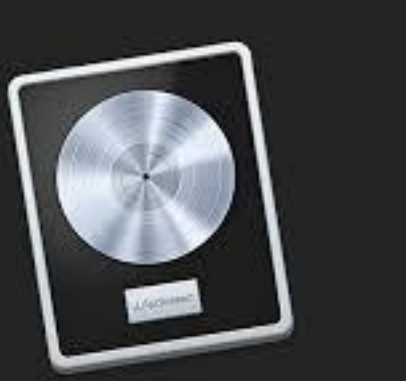

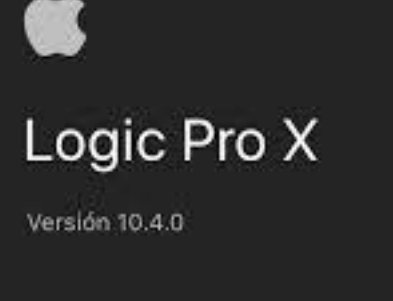

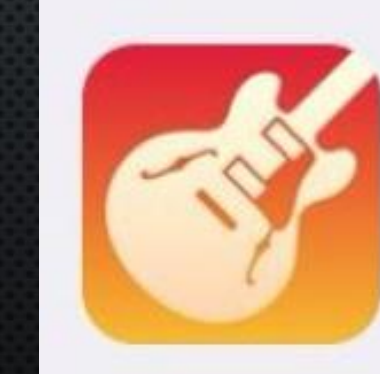

wnload/

GarageBand

#### 2.1.4 LOGO

- Se puede hacer un concurso en el colegio con el LOGO para la radio.
- Creación de pósters para pegar en la localidad con un enlace a las emisiones.

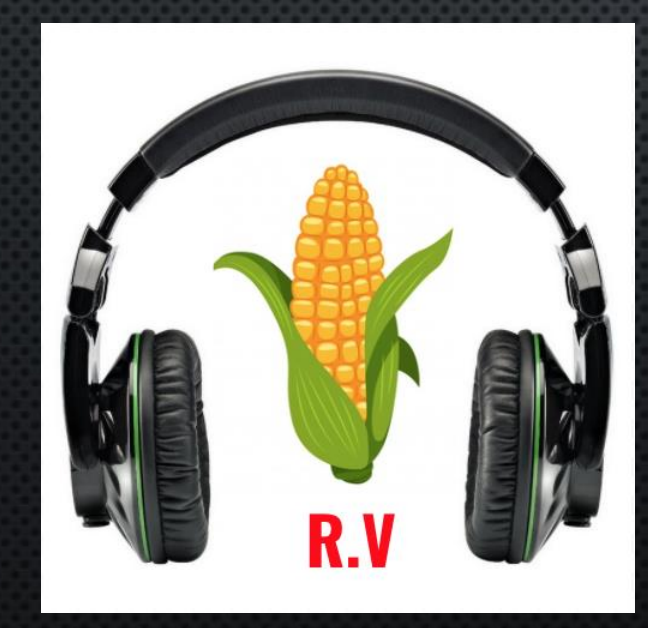

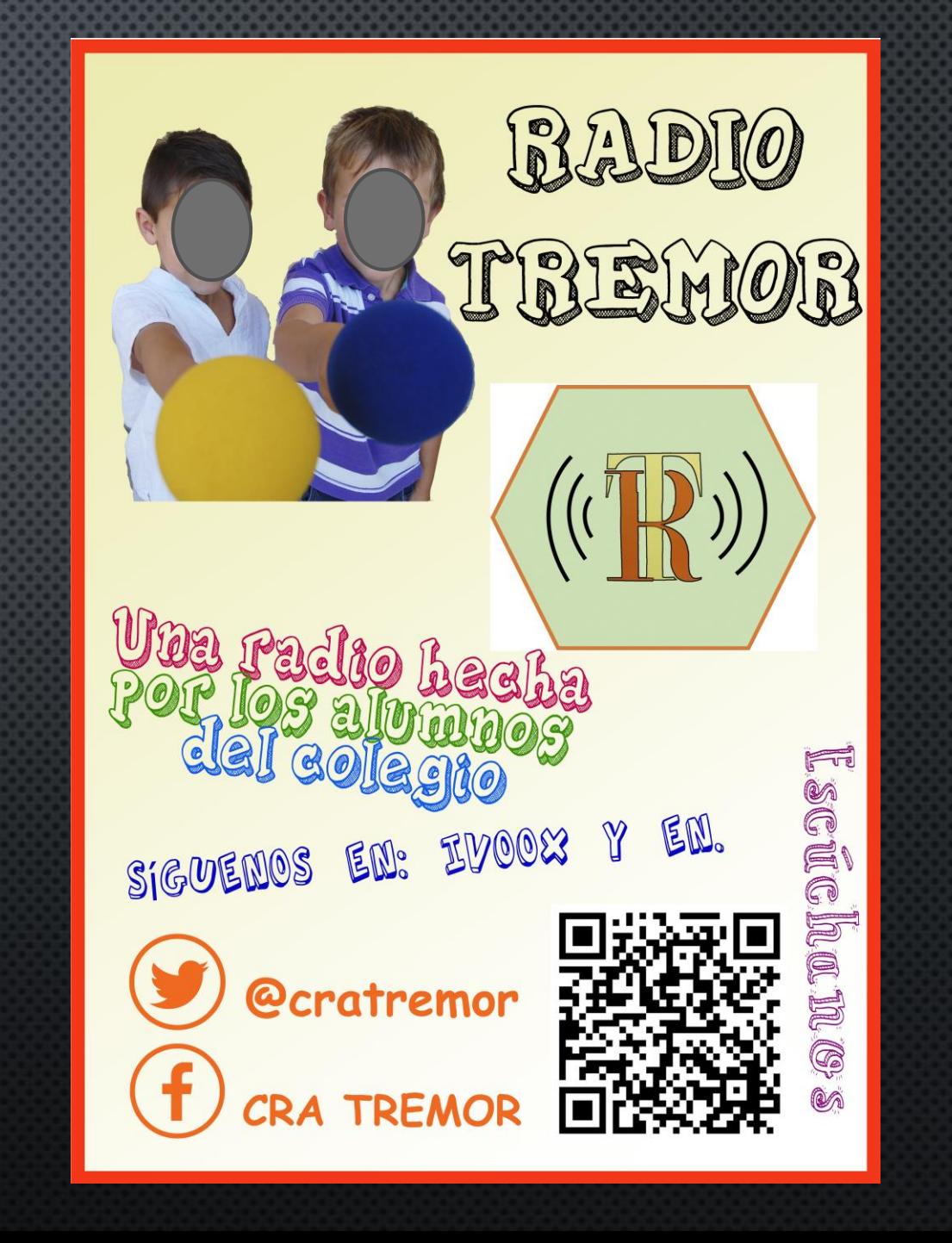

#### 2.1.5 SECCIONES

- NOTICIAS DEL CENTRO
- NOTICIAS DE LA LOCALIDAD
- NOTICIAS DEPORTIVAS
- LITERATURA
- ENGLISH CORNER
- LITERATURA (Lectura, recomendaciones, etc)
- EL PEQUERINCÓN (para los más pequeños)
- CURIOSIDADES (Récords Guinness, extrañezas, etc)
- NATURALEZA (Salvaje, autóctona, fauna, flora, etc)
- AGRICULTURA
- GANADERÍA
- MÚSICA (Canciones, representaciones, villancicos, etc)

- ENTREVISTAS (Externas móvil en mano, o internas en el estudio)

#### 2.1.5 SECCIONES

- HUMOR
- ADIVINANZAS
- COCINA, (recetas)
- CONCURSOS
- HISTORIA
- RADIONOVELAS
- ANUNCIOS (Comunidad)
- YOUTUBERS
- MICRO APOYADO EN LA MESA EN EL RECREO

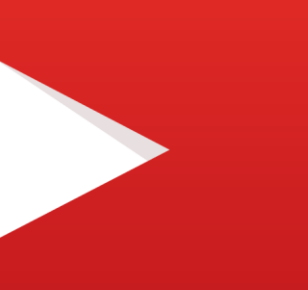

#### 2.1.6 GUION Y ESCALETA

- Coordinador realiza el guion de los presentadores.
- Lenguaje cómodo para los alumnos.
- No es lo mismo escribir para leer que escribir para hablar.
- Los encargados de las diferentes secciones realizan su presentación.
- Se puede dejar en un tablero del colegio cada una de las secciones y se van dejando los papeles ahí para que el coordinador los vaya revisando.
- Es importante que las secciones sean atractivas.
- Realizar una lectura con los niños previa a grabar.
- Lo ideal es que alguno de los alumnos fueran presentadores espontáneos, naturales.

#### ESCALETA

- En la sala de grabación dejar una hoja con las secciones y el orden.
- Música que va en cada sección.

#### 2.2.1 PODCAST O DIFERIDO

- Comenzar por esta opción
- Se queda un día en el estudio todos los participantes y van grabando.
- Tiene que reinar el silencio en el aula.
- Manualidad con cartel de ON AIR
- Pantalla de ordenador con dos diapositivas verde y roja.
- Se explica cómo usar el micro.
- Se hace una prueba de sonido grabando, se escucha y si está todo correcto comenzamos.
- El que controla la mesa de mezclas da la vez para comenzar.
- Antes de comenzar a hablar se comienza a grabar.

#### 2.2.2 DIRECTO

- Les encanta, es como una obra de teatro.
- Control sobre la mesa de mezclas
- Control sobre la escaleta
- Nada de ruido
- Música preparada
- Anuncios preparados

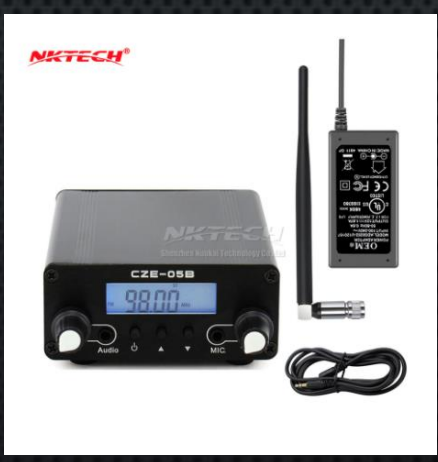

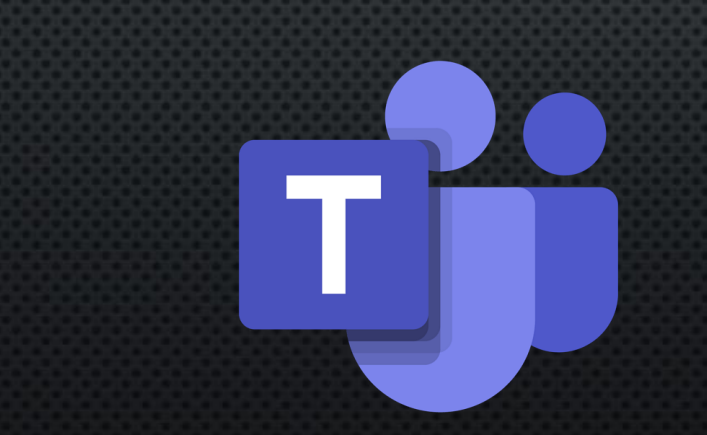

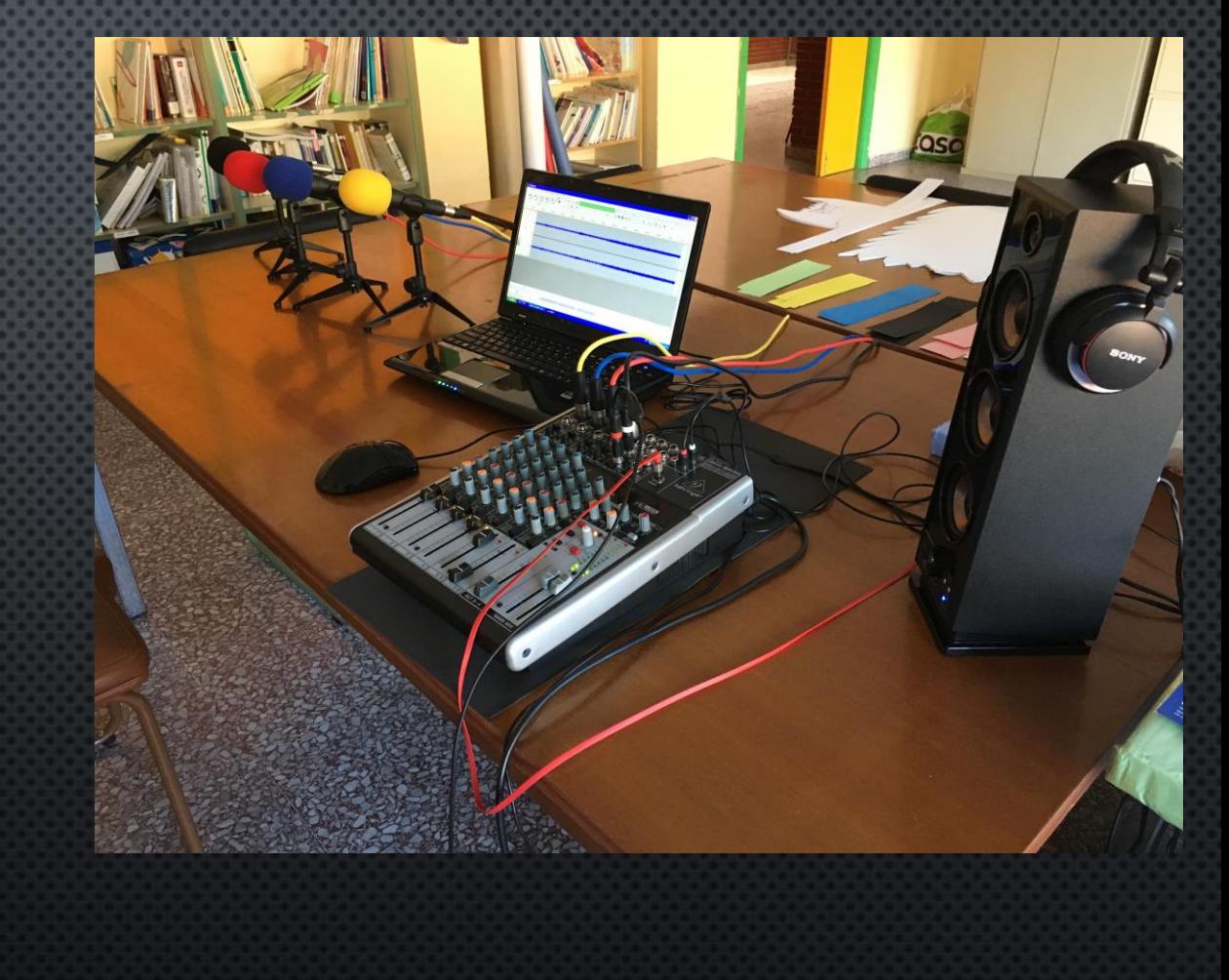

# (WWW) Audacity®

#### **FALLOS MÁS COMUNES**

- LA ENTRADA DE GRABACIÓN NO ESTÁ BIEN SELECCIONADA Y GRABA DESDE EL MICRÓFONO DEL ORDENADOR.
- PENSAR QUE SE ESTÁ GRABANDO Y NO LO ESTÁ.
- NO GUARDAR EL AUDIO.
- SATURAR EL AUDIO. LOS NIVELES DE AUDIO TIENEN QUE SER MEDIOS (ZONA VERDE)

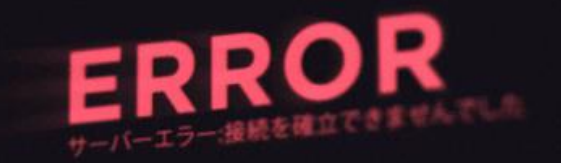

#### **OJO**

- **OBSERVAR ALUNNOS CON CAPACIDAD E INTERÉS.**
- **ALENTAR A LOS ALUMNOS MÁS CONFLICTIVOS A QUE SE INVOLUCREN EN MANEJAR EL EQUIPO.**
- **SI ES NECESARIO ENSEÑARLES A EDITAR Y A MANEJAR EL PROGRAMA.**
- **AUDICIÓN Y LENGUAJE**

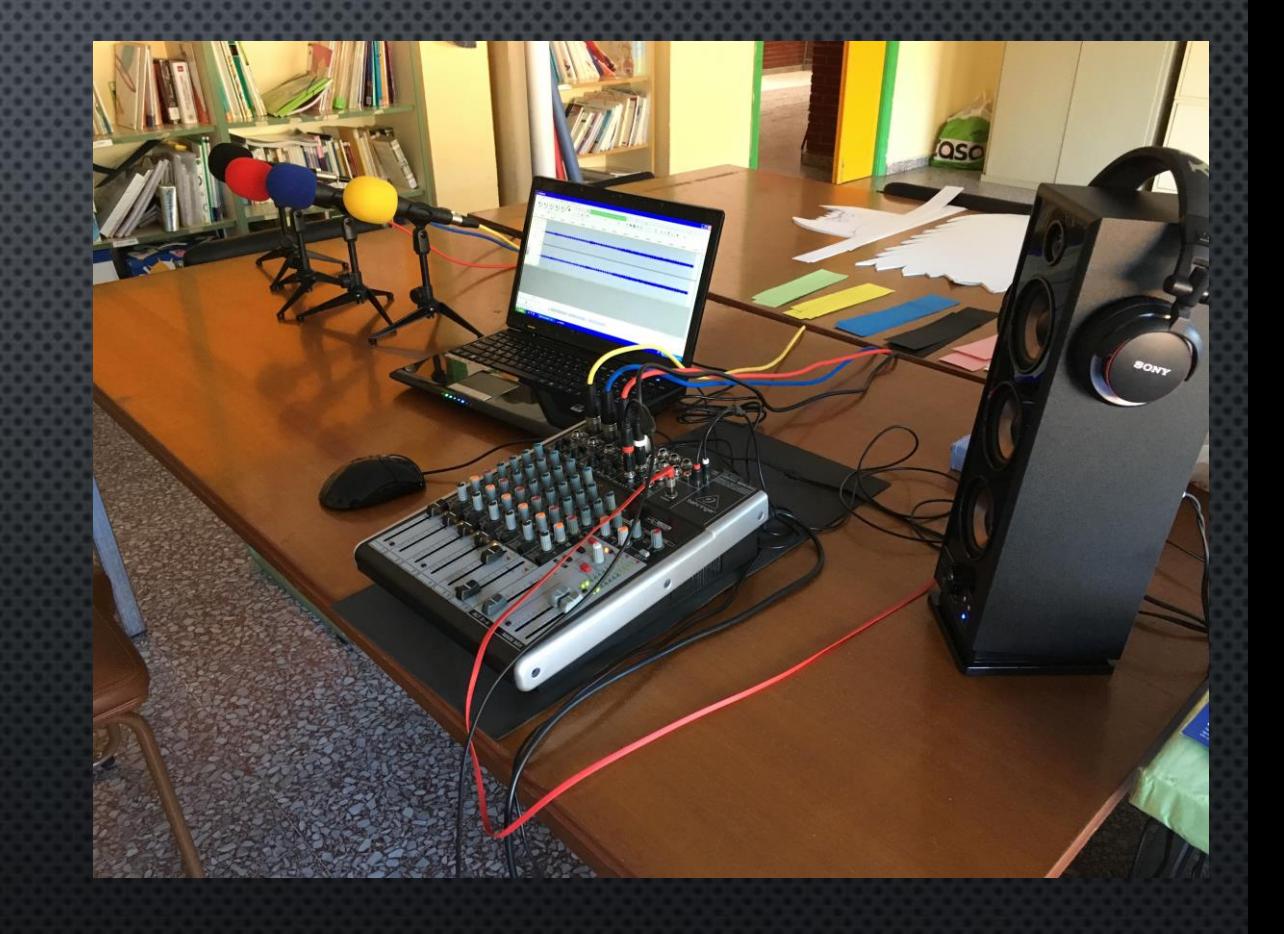

### 2.3 POSPRODUCCIÓN

### 2.3.1 EDICIÓN

- HORAS DE DEDICACIÓN
- HACER CANCIONES
- CUÑAS
- GRABACIÓN DE SONIDOS
- EXPORTAR A MP3
- NOMENCLATURA: T1P1 (Temporada 1 Programa 1)

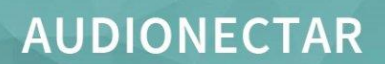

[https://www.audio](https://www.audionectar.com/) nectar.com

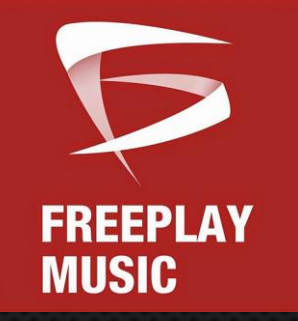

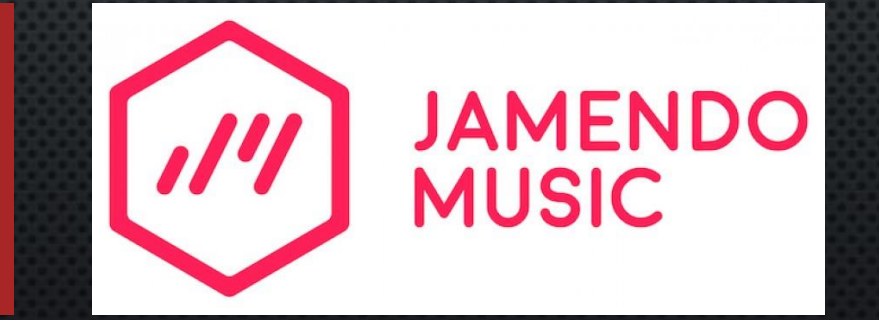

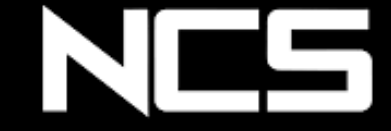

<https://freeplaymusic.com/#/> [https://www.jamendo.com](https://www.jamendo.com/)

https://www.yout [ube.com/user/No](https://www.youtube.com/user/NoCopyrightSounds) **CopyrightSounds** 

### 2.3 POSPRODUCCIÓN

### 2.3.1 DIFUSIÓN

- IVOOX
- PÁGINA WEB DEL CENTRO
- SI HAY MÚSICA NOMBRAR AUTOR Y OBRA

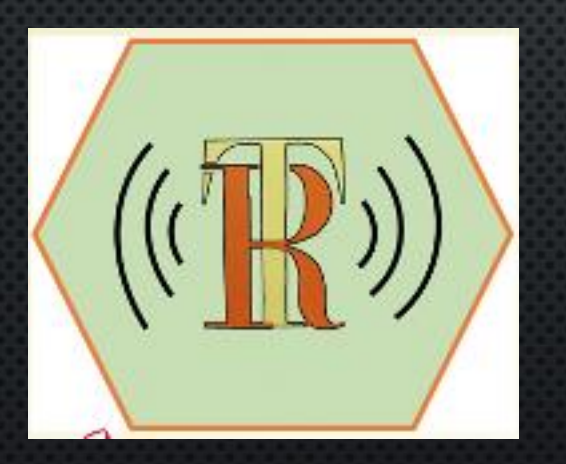

[https://www.ivoox.com/podcast-radio](https://www.ivoox.com/podcast-radio-tremor_sq_f1327603_1.html)tremor\_sq\_f1327603\_1.html

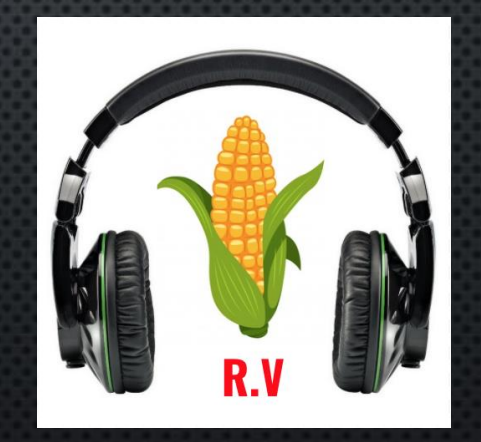

https://www.ivoox.com/t1program [a-1-audios-mp3\\_rf\\_47568373\\_1.html](https://www.ivoox.com/t1programa-1-audios-mp3_rf_47568373_1.html)

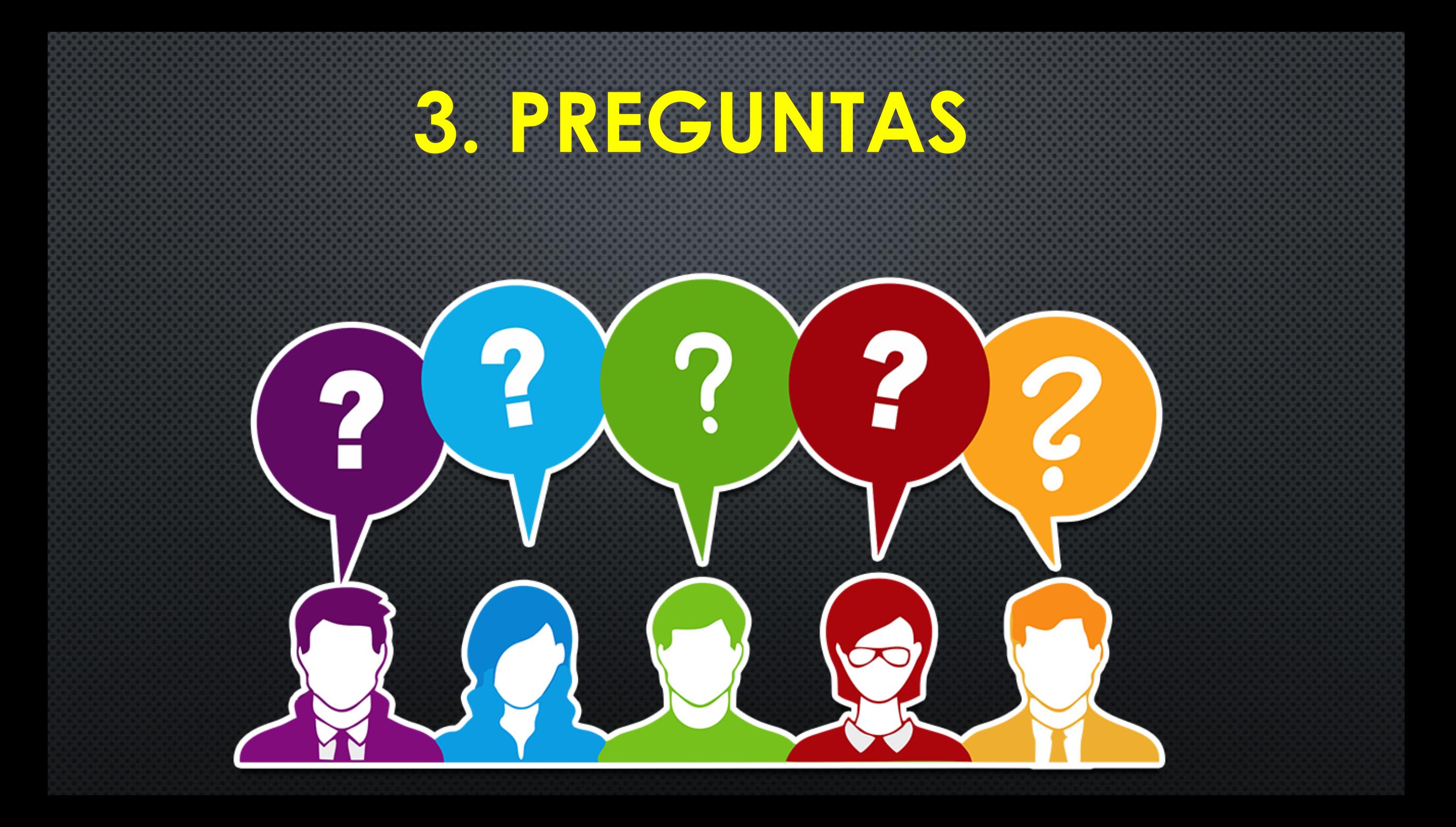